## **Sound Project – Voice Over Advertising**

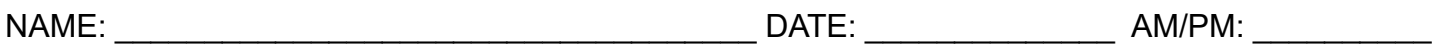

*In order to complete and receive credit for this assignment, every item on the checklist must be checked and completed.* 

## **PART ONE – MOVIE TRAILER RADIO SPOT**

- 1. \_\_\_\_\_ Your advertisement must be at least 45 seconds in length, but you can go up to 1 minute if you like.
- 2. \_\_\_\_\_ Record the voice-over (using your voice) for each commercial. You must add inflection/emphasis so it is not bland.
- 3. \_\_\_\_\_ Incorporate sound clips from the movie using moviewavs.com/other sites
- 4. \_\_\_\_\_ Incorporate sound effects to go along with your movie to add interest.
- 5. \_\_\_\_\_ Add a music bed (background track) to go behind the voice over that you create
- 6. Must have tag out in Voice Over such as: in theaters now, coming soon to a theater near you, or now available on NetFlix/Hulu/Amazon Prime, etc.
- 7. \_\_\_\_\_ Save as MP3 as "FM\_Radio\_Trailer.mp3"
- 8. \_\_\_\_\_\_ Save your completed project in your Master folder.
- 9. Submit the MP3 to your Portfolio website under "Audio".

## **PART TWO – APLLE PRODUCT VIDEO VOICEOVER ADS**

- 1. \_\_\_\_\_ You must pick THREE (3) videos to do Voice Overs to from the choices on the right
- 2. \_\_\_\_\_ Your advertisements must be at least 60 seconds in length, but you can go up to 90 seconds if you like.
- 3. \_\_\_\_\_ *Download the Script template in the Resources below and submit your script FIRST before moving on to producing.*
- 4. \_\_\_\_\_ Do research about your product. Go to Apple.com to get the specifications/features. You will need to include this information for your commercial.
- 5. \_\_\_\_\_ Record the voice-over (using your voice) for your commercial. You must add inflection/emphasis so it is not bland.
- 6. \_\_\_\_\_ Detach the audio from the provided video clip
- 7. \_\_\_\_\_ Incorporate sound effects if you like from Audition, GarageBand, or the Internet
- 8. \_\_\_\_\_ Create a music bed (background track) to go behind the voice over that you create
- 9. \_\_\_\_\_ Save as MP3 as "FM\_Apple\_Promo1,2,3.mp3"
- 10. Import your Voice Over iMovie/Premiere Rush and add it to your Apple product clip. *\*You must detach the existing audio from the clip before you add yours\**
- 11.\_\_\_\_\_ Export out your completed files as an MP4.
- 12.\_\_\_\_\_ Save your completed files in your Master folder.
- 13.\_\_\_\_\_ Upload your completed video to your portfolio site under the Audio section.